#### Clozaril Patient Monitoring Service

クロザリル患者モニタリングサービスにご登録された医療関係者のための情報誌

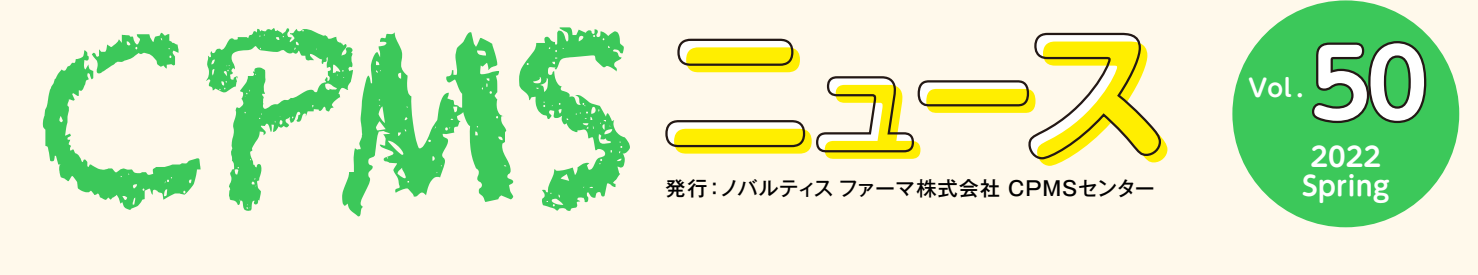

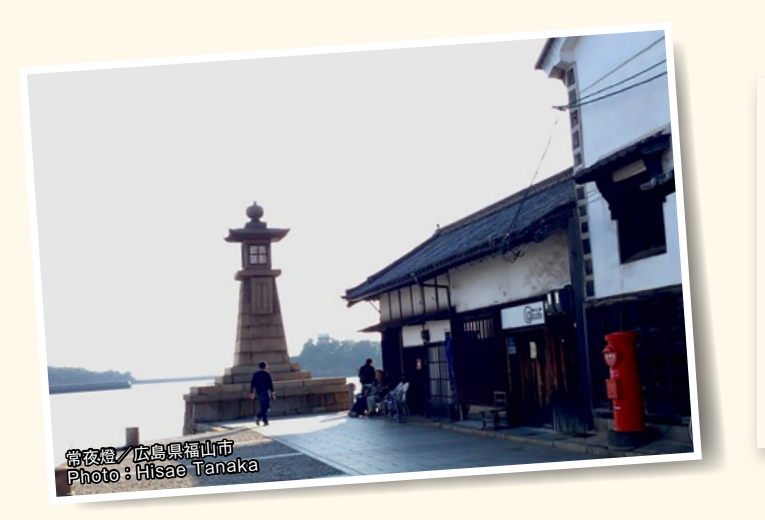

### Contents

**センターインフォメーション** ・ eCPMSのパスワード設定方法

**クロザリル適正使用委員会 事務局インフォメーション**

**U** NOVARTIS

・ CPMS違反事例の紹介

**ご注意ください**

・ CPMS規定不遵守例

# **センターインフォメーション**

### **eCPMSのパスワード設定方法**

今回は、eCPMSのパスワード設定方法について説明します。

eCPMSには重要な患者さまの医療情報が保管されていることから、これらの重要情報が流出するようなことがあってはいけません。 そのため、eCPMSではセキュリティ向上のため、以下に説明するような方法でパスワードを設定していただくことにしています。

# **仮パスワードを新しいパスワードに変更する方法**

eCPMSをはじめてご利用いただく際には、まず、下記URLにアクセスします。

<https://m3.perceive-edc.jp/postmanetm/>

下記の画面が表示されますので、利用者ID欄にはCPMSセンターから郵送される「登録完了通知書」に記載されている「登録 番号」を入力してください。パスワード欄には利用者ID(登録番号)と同時にお知らせしている「仮パスワード」を入力してください。

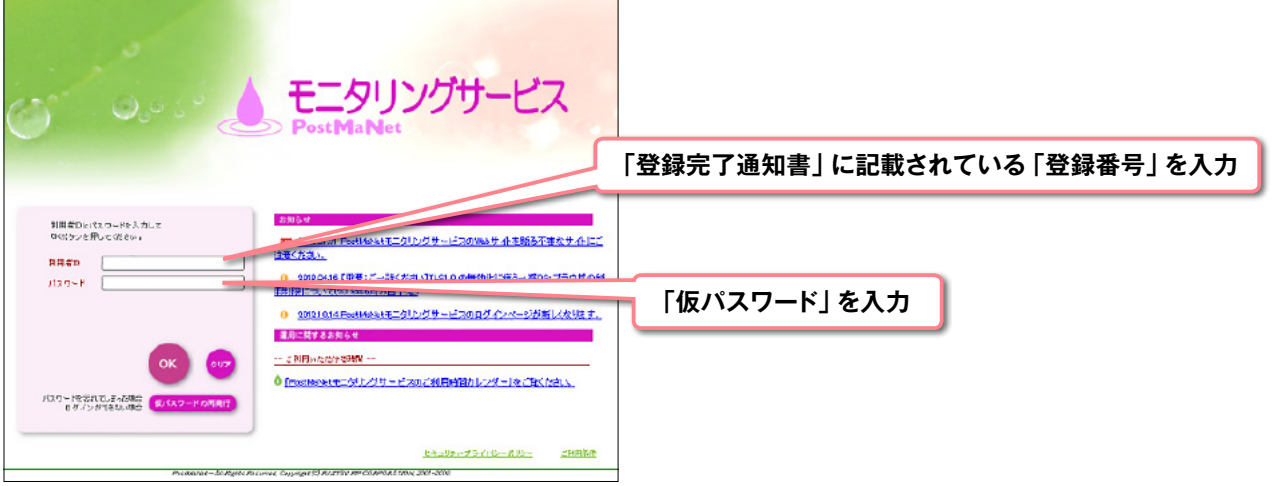

仮パスワード(半角英字、半角数字、半角記号をすべて含む8文字で設定されます)を使用した初回ログイン時は、下に示した「パ スワードの変更」画面に移りますので、ご自分のパスワードを設定してください。

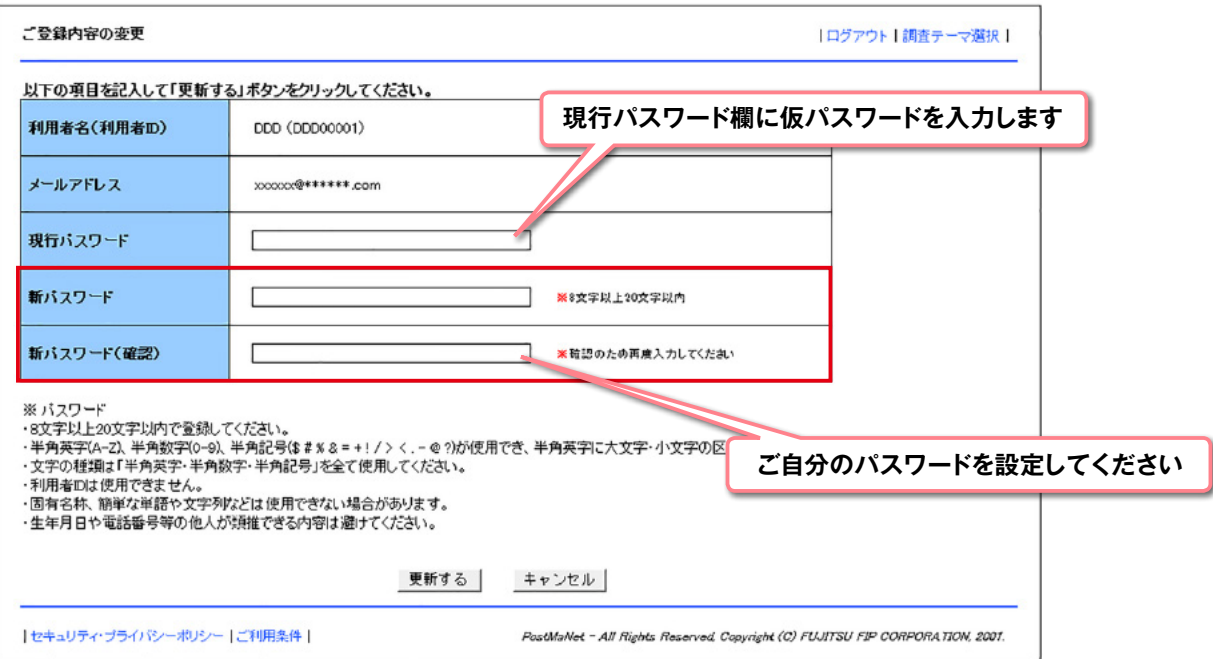

# **eCPMSのパスワードの設定に関する規定**

- 上述のとおり、仮パスワード(半角英字、半角数字、半角記号をすべて含む8文字で設定されます)を使用した初回ログイン時は、 「ご登録内容の変更」画面に移りますので、新しくパスワードを設定してください。仮パスワードと同じものは、セキュリティ上、 設定できません。新しいパスワードを設定した後にパスワードを変更する場合も同画面で次の新しいパスワードを設定してくだ さい。
- パスワードは、8文字以上20文字以内とします。 半角英字 (A-Z)、半角数字 (0-9)、 半角記号 (\$ # % & = + ! / > < . @ ?) が使用できます。半角英字に大文字・小文字の区別はありません。 文字の種類は「半角英字、半角数字、半角記号」を全て使用して設定していただくことが必要です。

 【使用できない例】 C%23 :8文字に満たないため使用できません 896578433 :半角数字のみのため使用できません KHMD9348 :半角記号が含まれていないため使用できません

● 利用者IDと同一文字列をパスワードに使用することはできません。

● 一般的な辞書に載っている単語(固有名詞、一般名詞など)はパスワードに使えません。

### 【使用できない例】 ① 地名は使用できません 例えば、地名である「tokyo」、「osaka」などは固有名詞になりますのでパスワードに使用できません。 OSAKA%2025 :一般的な辞書に載っている単語である"OSAKA"が含まれているため使用できません。 1@TOKYO@1 :一般的な辞書に載っている単語である"TOKYO"が含まれているため使用できません。

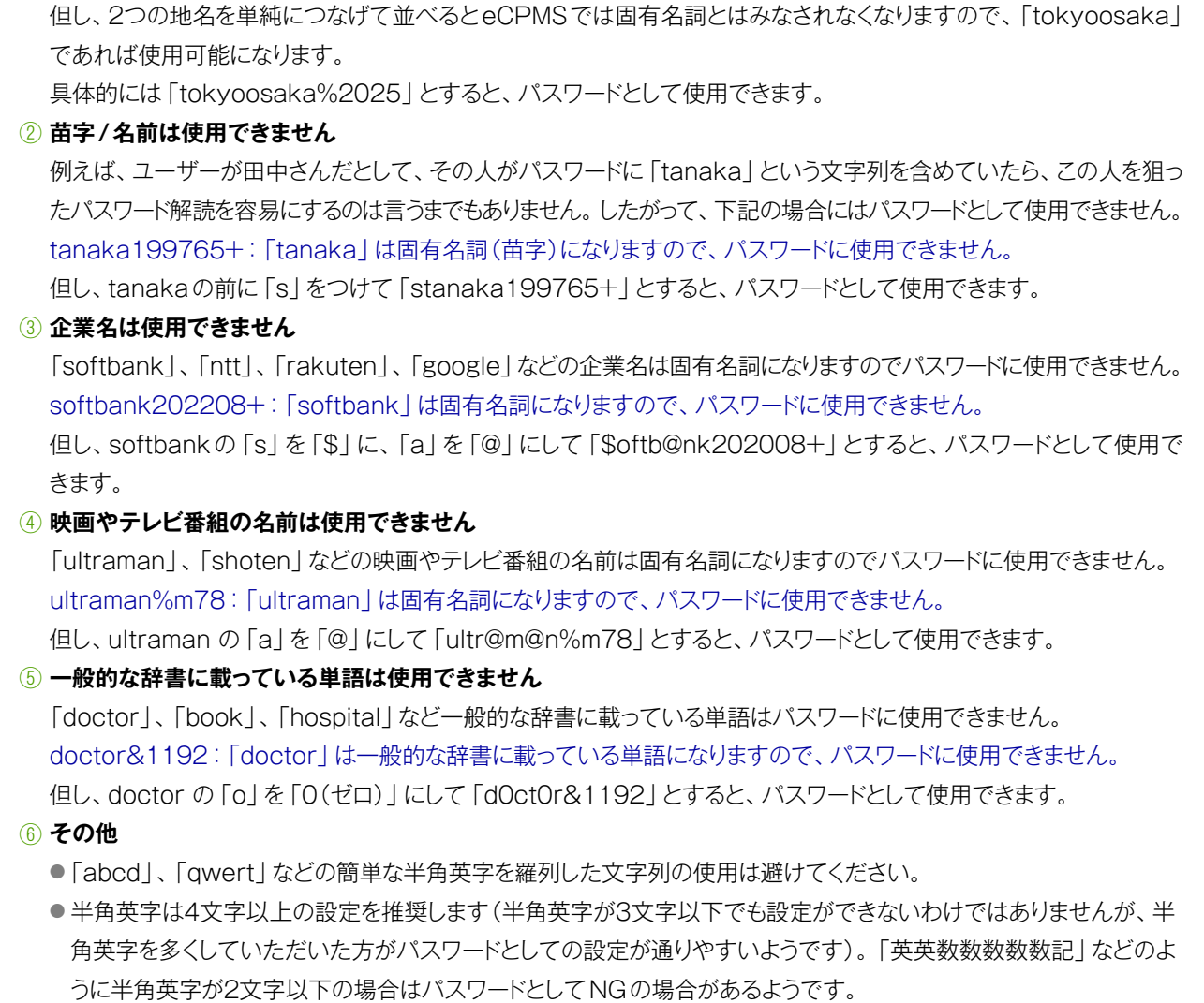

● パスワードを変更する際には現行のパスワードの入力が必要になります。

● パスワードは3ヵ月ごとに変更が必要です。

● 2回目の変更以降、5つ前までのパスワードと同じパスワードを使用することはできません。 言い換えると6つのパスワードを用意しておけば、繰り返して使用することが可能です。

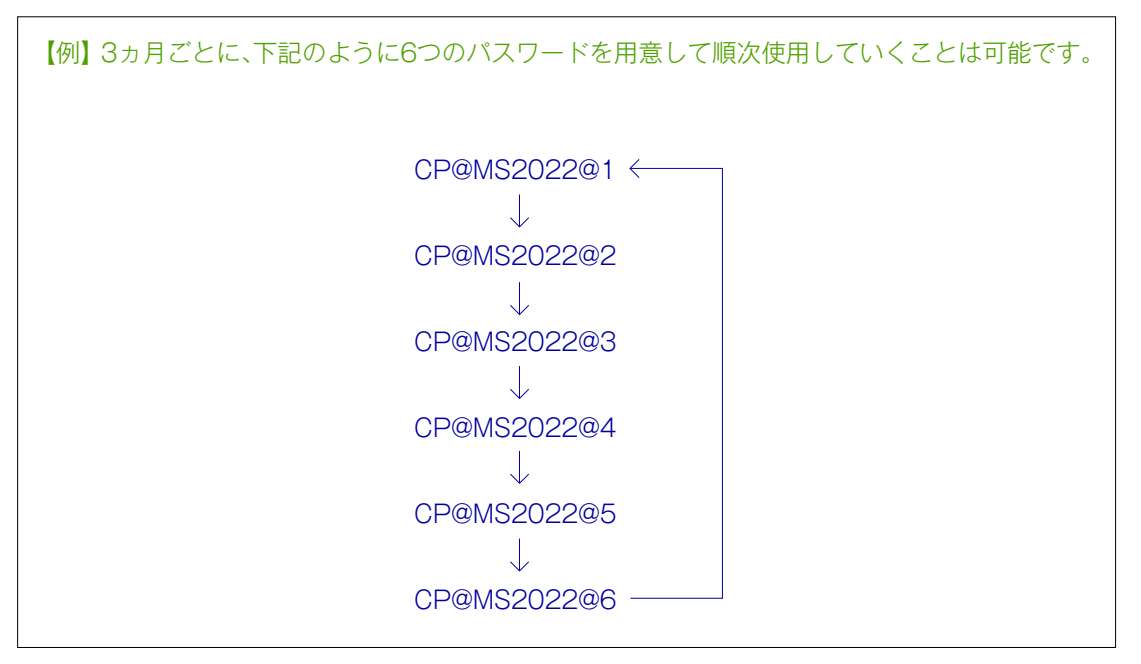

- 設定したパスワードは、ご自身以外に分からない仕組みになっています。
- 利用者IDおよびパスワードの貸与や譲渡は行うことができません。
- パスワードを忘れてしまった場合はログイン画面から「仮パスワード」の再発行手続きをしてください。 操作方法等ご不明な場 合はCPMSセンターまでご連絡ください。

### **eCPMSのパスワードの更新方法**

● 上述のとおり、パスワードは3ヵ月ごとに変更が必要です。パスワードの期限が切れた場合には下の画面のようなメッセージが 表示されますので、パスワードを更新してください。

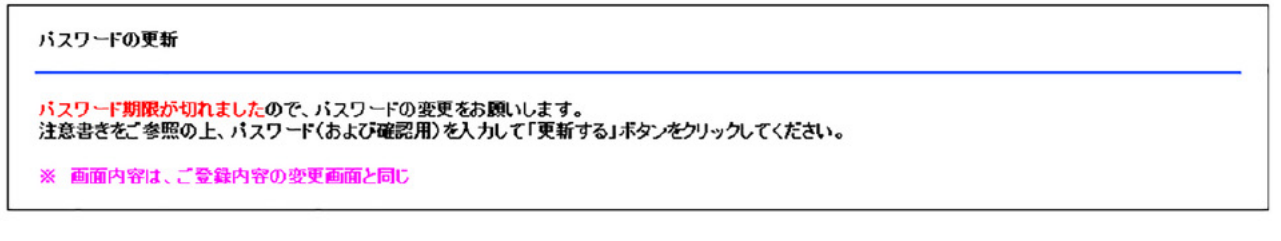

なお、3ヵ月経つとログインできなくなってしまうわけではなく、3ヵ月経過後のログイン時に利用者IDとそれまでのパスワードを 入力しOKボタンを押すと自動的に「パスワードの変更」画面に移ります。

● 「パスワードの変更」画面にて新しいパスワードを入力して「更新する」ボタンをクリックすると、下に示す「ご登録内容の変更 確認」の画面が表示されますので、変更内容に問題がなければ「はい」ボタンをクリックしてください。

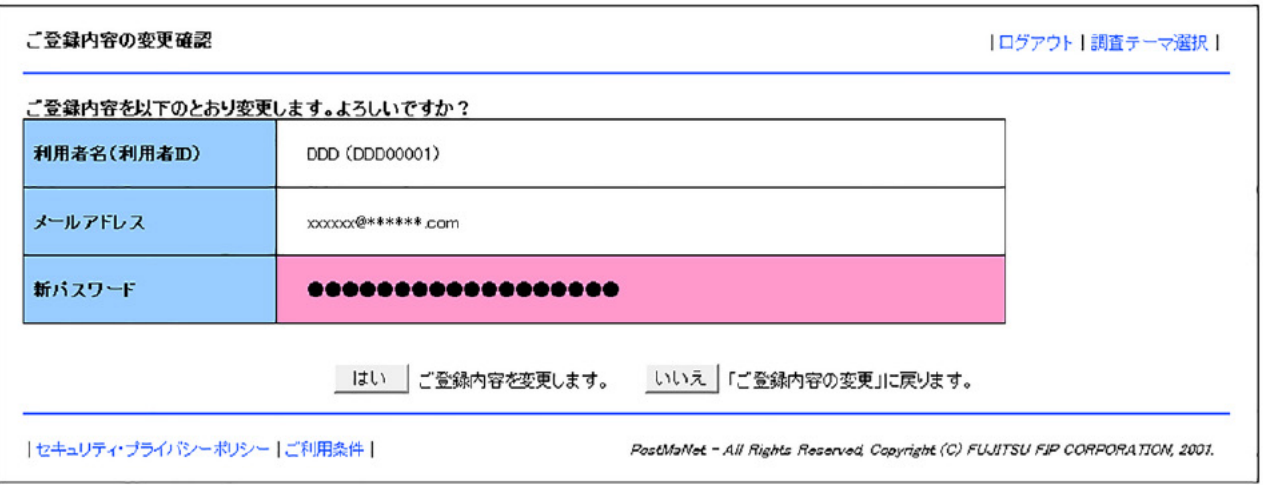

● 下に示すご登録内容の変更完了の画面が表示されると、パスワードの変更は完了します。

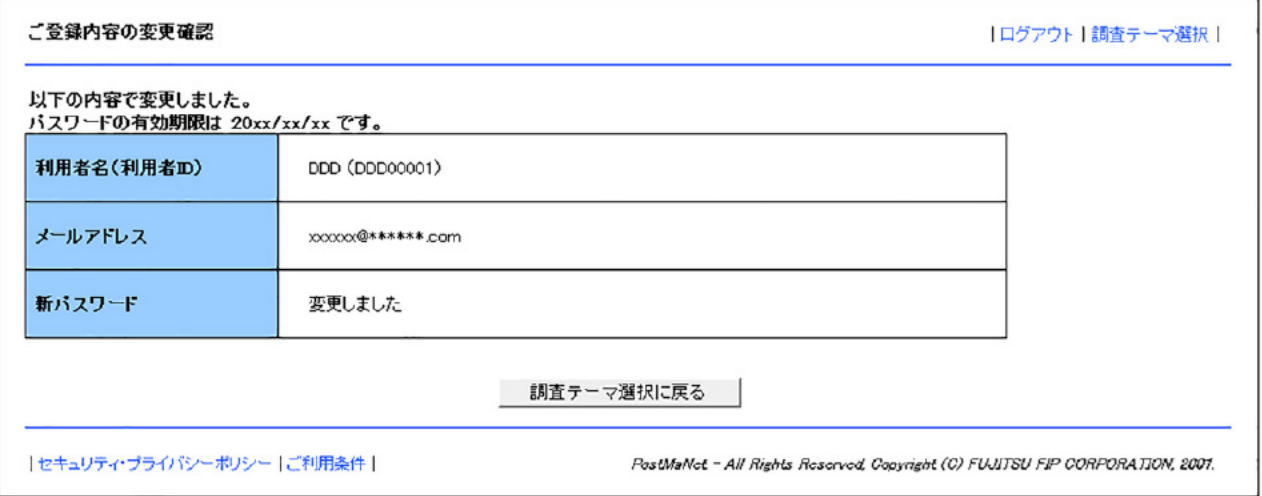

なお、セキュリティ上、上述のパスワードの例をそのまま使用することは避けていただきますよう、よろしくお願いします。

## **クロザリルおよびCPMS関連Website一覧**

便利なWebsiteのURL一覧です。ご活用ください。また、ブラウザの「お気に入り」に登録すると簡単に閲覧ができます。

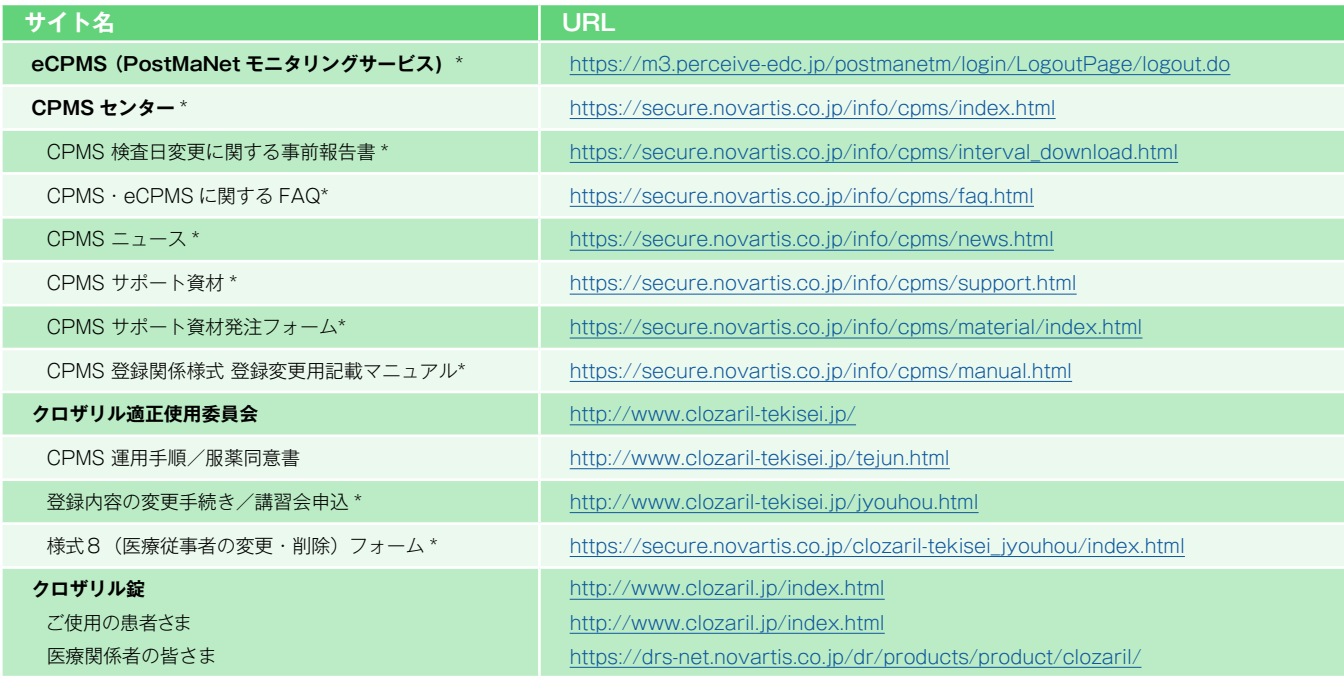

※ Website 内に掲載されているPDF 様式は直接文字入力が可能です。

※ \*マークがついているものはCPMS 登録医療従事者にのみお知らせしているWebsite・Webページです。

# **CPMS登録医療従事者の異動に伴うCPMS登録変更要請のお願い**

いつもCPMS遵守にご協力いただきありがとうございます。CPMS登録医療従事者の所属医療機関の変更(ご異動やご退職) が生じる場合は、速やかに**クロザリル適正使用委員会事務局**に**「CPMS登録変更要請書(様式8)」**等をご提出いただき、 CPMS登録情報の更新を行う必要がございます。CPMS登録情報に変更が生じるご本人様からのご提出がない場合は、代理の 方にご提出のご協力をいただいております。お手数ではございますが、事前のご提出にご協力いただきますようお願いいたします。

#### **CPMS登録情報が更新されない場合の問題点**

例えば、ご退職されすでにご施設に在籍していない医療従事者のCPMS登録情報が更新されないと、 eCPMSからそのご施設の患者情報へアクセスができる状態が継続することになるため、個人情報保護の 観点等から問題が生じる場合があります。したがって、速やかな変更要請をお願いしております。

必要な様式のご確認、記載方法は下記のページをご参照ください。

#### **■CPMS登録変更要請フォーム(様式8)・各種様式PDF**

【クロザリル適正使用委員会Website(一般公開なし)】 変更・削除に関する手続き/講習会申込 <http://www.clozaril-tekisei.jp/jyouhou.html>

### **■状況別様式記載マニュアルや、提出方法に関するインフォメーション** 【CPMSセンターWebsite】 CPMS登録関係様式 登録変更用記載マニュアル(様式8 他)

<https://secure.novartis.co.jp/info/cpms/manual.html>

#### **CPMS違反事例の紹介**

登録医療機関(以下、A病院)のCPMS違反に対して調査を行い、クロザリル適正使用委員会で審議した結果、違反に関わっ た医療従事者の登録が取り消されました。

過日、当委員会に「A病院では、院長(以下、B医師)の指示の下、クロザリルを投与している患者の血液検査結果について虚 偽のデータをeCPMSに報告し、投与を継続している。」という情報が寄せられた。当委員会より、B医師(CPMS登録医)及び薬 剤師に対して事実関係の確認を行ったところ、その情報は事実であり、B医師の他に2名のクロザリル管理薬剤師兼コーディネー ト業務担当者(以下、C薬剤師及びD薬剤師)が虚偽報告に関与していたことが明らかとなった。

調査により判明したA病院でのeCPMSへの虚偽報告の概要は以下の通り。

【該当患者1】

● eCPMSでの虚偽報告:計14回 実際の血液検査結果は、レッド:1回、イエロー(重度):6回、イエロー(軽度):7回であったが、eCPMSへ全てグリーンの値に して報告し、投与を継続した。(当該患者へのクロザリル投与は、当委員会からの指示により中止した。)

● eCPMSへの報告は、一次承認をB医師、二次承認をC薬剤師が4回、D薬剤師が10回、それぞれ行った。

【該当患者2】

● eCPMSでの虚偽報告:計6回 実際の血液検査結果は、レッド:1回、イエロー(軽度):5回であったが、eCPMSへレッドをイエロー(重度)に、イエロー(軽度) をグリーンの値にして報告し、投与を継続した。(事実関係を確認した時点で既に当該患者へのクロザリル投与は終了していた。) ● eCPMSへの報告は、一次承認をB医師、二次承認をD薬剤師が行った。

当委員会での審議の結果、血液検査結果の虚偽報告は、クロザリル投与患者の安全を確保するための制度であるCPMSの根 幹を揺るがしかねず、何より投与を中止すべき患者への投与を継続したことで、患者の生命に関わる可能性もあったことから、本 件は重大なCPMS違反として、各医療従事者に対して以下の対応を取ることを決定した。なお、違反は特定の医療従事者によっ て行われていたことが判明しているため、該当の医療従事者に対してのみ対応することとなった。

- B医師 :CPMSの登録取り消し※
- C薬剤師 :CPMSの登録取り消し※
- D薬剤師 :既にA病院を退職しており、CPMS登録医療機関での登録がないため、C薬剤師同様、CPMSの登録取り消し相当と して、今後D薬剤師がCPMSに関わる際に事実関係を確認し、その時点でCPMS登録取り消しを決議する。
- A病院 :今後同様の違反を繰り返した場合には、CPMS登録医療機関としての登録取り消しの検討対象とする警告状の発出、 及び誓約書の提出を要請
- ※CPMS運用手順第13.3項の規定により、当委員会は、CPMSの登録を取り消された医療従事者から再度登録要請があっても 再登録を承認しません。

本件はクロザリル発売以来、CPMS違反による初めての医療従事者のCPMS登録取り消し事例として、規制当局へ報告されま した。

詳細情報及び当委員会における審議の過程につきましては、クロザリル適正使用委員会Websiteの「委員会情報(下記 URL)」に掲載されている「クロザリル適正使用委員会 議事録(第52回~第54回)」をご参照ください。 (<http://www.clozaril-tekisei.jp/information.html>)

CPMS登録医療従事者の皆様におかれましては、今後もクロザリルの適正使用にご協力いただきますよう、何卒宜しくお願い 申し上げます。

本件に関してご不明な点等ございましたら、

クロザリルリモートコミュニケーター\*にメールで(リンク→ [clozaril.remote@novartis.com\)](mailto:clozaril.remote%40novartis.com?subject=)、もしくは、 クロザリル適正使用委員会 Websiteの「お問い合わせ」サイト

(リンク→ https://secure.novartis.co.jp/clozaril-tekisei/index.html)よりお問い合わせください。

二次元コードからもアクセスいただけます。

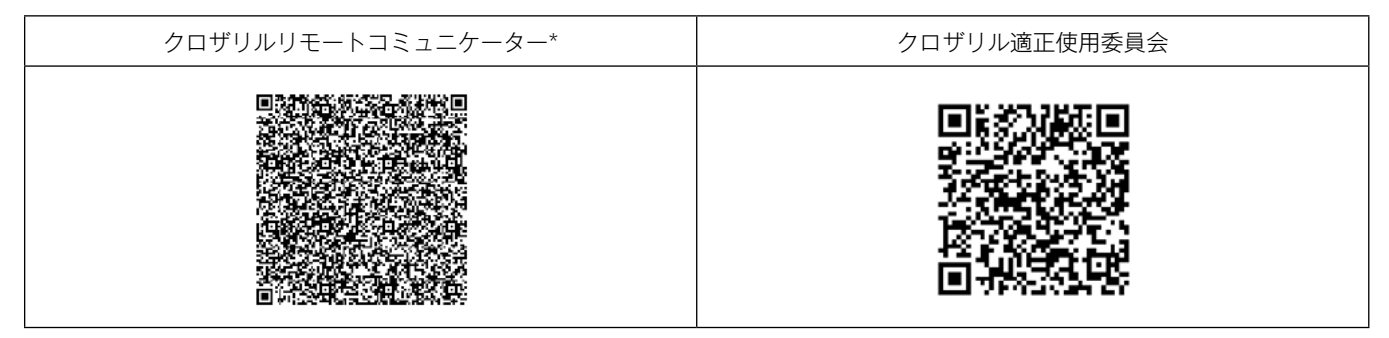

\*クロザリルとCPMSについて、幅広いニーズに対応する問い合わせ窓口です。

# **ご注意ください** ―CPMS規定不遵守例―

2022年1月1日から2022年2月28日までに報告があった事例を紹介させていただきます。

※クロザリル適正使用委員会との協議により、2013年まで累積数にて報告してきたCPMS規定違反数について、2014年から単年度ごとの報告とすることになりました。

#### **登録数**

登録医療機関数:589施設 登録患者数:13,714人

#### **CPMS規定違反・警告内容**

規定の間隔以内に検査を実施しなかった。 カランス 血糖・HbA1c未実施。

**【報告遅延:79件】 【その他:1件】**

検査は実施していたが報告が遅れてしまった。

#### **【検査未実施:5件】 【血糖モニタリングの警告:3件】**

### **報告遅延を防ぐために**

#### **ポイント①**

#### **血液検査結果は、採血当日中(24時まで)にeCPMSで報告書を作成し送信してください。規定どおりの検査間隔で検査を 行っていても、検査実施日より後の日に報告を行った場合は、報告遅延となりますのでご注意ください。**

- 採血日=検査実施日=報告書送信日 となるようにしてください。
- 処方を検査実施日より後の日に行う場合も、血液検査結果は検査実施日当日中に報告書に入力し送信してください。
- 次回検査期限より前に検査を行った場合も、血液検査結果は検査実施日当日中に報告書に入力し送信してください。 CPMS規定による検査以外にイレギュラーに検査を行った場合の報告については、特に必須ではありませんが、送信する場合は検査実施 日当日中にお願いします。
- 初回報告書のみ、投与開始日の10日前までの検査結果を使用することができます。

#### **ポイント②**

#### **eCPMSによる検査報告は、処方ごとではなく規定の検査ごとに行ってください。**

- 検査実施日ではない日にクロザリルの増量を行うなど処方に変更があった場合は、eCPMSで報告する必要はありません。
- 今回の検査実施日から次回検査予定日までの間に処方変更の予定がある場合、処方欄の「今回の投与量」には、今回の処方の初日の 用量をご入力ください。
- 投与中止(血液検査結果以外の理由)・休薬後も、4週間はそれまでの検査間隔でフォローアップ検査と報告が必要です。

#### **eCPMSにおけるCPMS規定違反数の表示について**

クロザリル適正使用委員会との協議により、2011年より注意喚起のために eCPMS に表示されるCPMS 規定違反数の表示時期が 変わりました。表示が消えても違反数にはカウントされ、厚生労働省などの規制当局やクロザリル適正使用委員会への報告対象となります。 患者さまの安全性確保のため、引き続きCPMS規定の遵守をよろしくお願いいたします。

### **CPMSサポート資材の発注・ご意見・ご要望・CPMSニュース表紙の灯台写真を受付中です**

#### **【CPMSサポート資材発注方法】**

①Webフォームで発注:[「こちら](https://secure.novartis.co.jp/info/cpms/material/index.html)」をクリック(詳細は[CPMSセンターニュースVol.19](https://secure.novartis.co.jp/info/cpms/data/cpmsnews_vol.19_02.pdf)、 P5をご参照ください。) ②E-mailで発注:「医療機関名・所属科名・氏名・希望の資材名・部数」を記載し[cpms.japan@novartis.com](mailto:cpms.japan@novartis.com)に送付 **※資材一覧**は[「こちら](https://secure.novartis.co.jp/info/cpms/support.html)」をクリック(CPMSセンターWebsite「CPMSサポート資材」をご参照ください。)

#### **【ご意見・ご要望・灯台写真】**

上記 E-mail (CPMSセンター)宛にお送りください。お送りいただいた灯台写真を紙面に使用させていただく際には、 ご連絡させていただきます。お送りいただいた写真が規格に合わない場合は使用させていただくことができませんが、 ご了承ください。

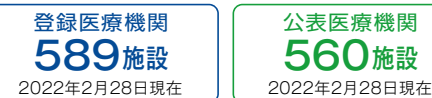

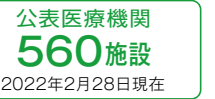

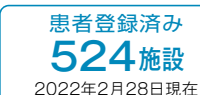

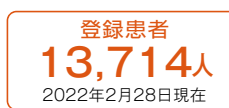

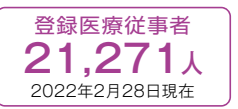

※「登録患者」はCPMSセンターの集計、その他はクロザリル適正使用委員会Websiteより引用しています。 <http://www.clozaril-tekisei.jp/iryokikan.html>

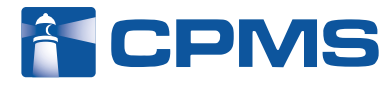

#### 〒105-6333 東京都港区虎ノ門1-23-1 虎ノ門ヒルズ森タワー **ノバルティス ファーマ株式会社 CPMSセンター** ※内容を正確に把握し、回答および対応の質の維持・向上のため通話を録音させていただいています。 お問い合わせ先 : **0120-977-327**(9:00~17:45 土・日・祝日、当社休日を除く) eCPMS(PostMaNetモニタリングサービス): **https://m3.perceive-edc.jp/postmanetm/**

CPMS00010PU(0050) 2022年4月作成